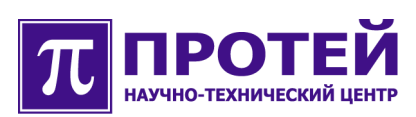

# **mAccess.MAK**

Журналы диагностики

**РУКОВОДСТВО ПОЛЬЗОВАТЕЛЯ**

### **Авторские права**

Без предварительного письменного разрешения, полученного от НТЦ «ПРОТЕЙ», этот документ и любые выдержки из него, с изменениями и переводом на другие языки, не могут быть воспроизведены или использованы.

# **Оглавление**

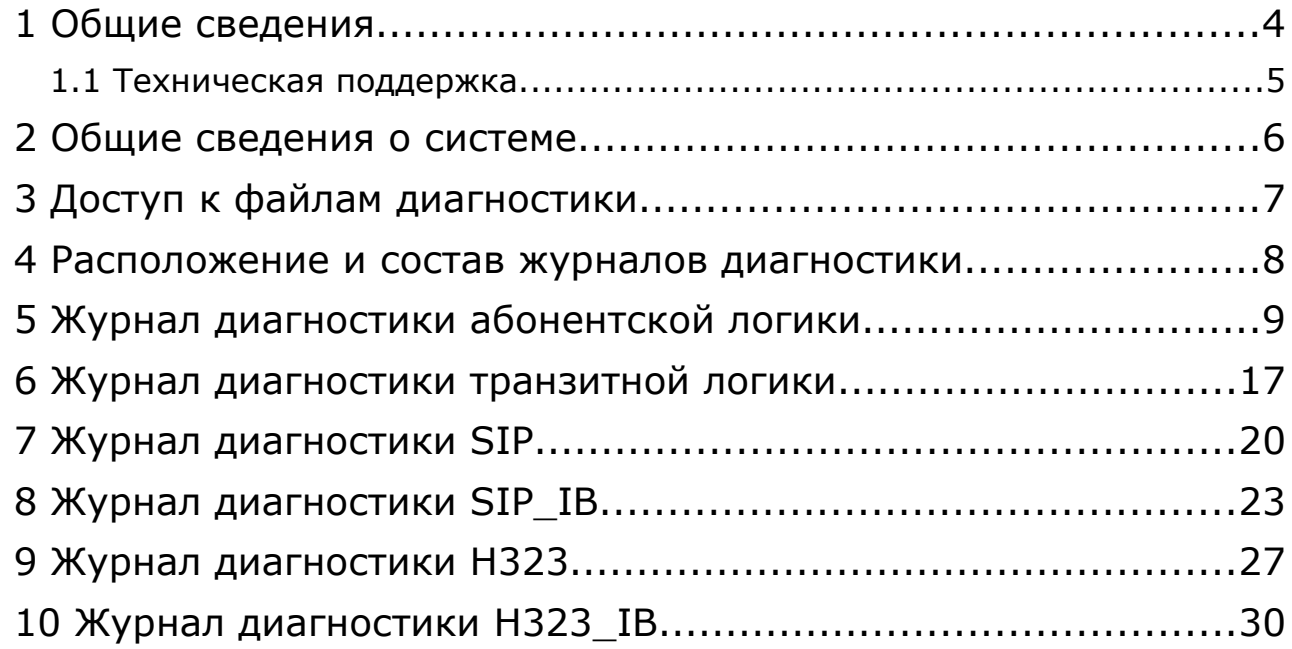

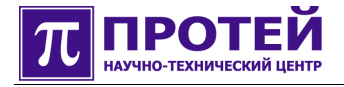

# **1 Общие сведения**

Данный документ содержит руководство пользователя, описывающее формат и содержимое файлов диагностики, которые используются при анализе причин неуспешных вызовов в МАК.

Документ предназначен для сотрудников технической поддержки и системных администраторов, занимающихся настройкой и сопровождением оборудования MAK.

**Внимание!** Производитель оставляет за собой право на изменение состава, формата и содержания диагностических сообщений в последующих версиях программного обеспечения МАК. Производитель обязуется выпускать обновленную версию данного документа в случае модификации диагностических сообщений. При получении новой версии программного обеспечения МАК пользователь вправе требовать от производителя обновленную версию данного документа или подтверждение неизменности содержимого документа.

### **1.1 Техническая поддержка**

Техническая поддержка, а также дополнительное консультирование по вопросам, возникающим в процессе установки и эксплуатации изделия, осуществляются производителем и службой технической поддержки.

### Производитель

НТЦ «ПРОТЕЙ» 194044, Санкт-Петербург Большой Сампсониевский пр., д. 60, лит. А Бизнес-центр «Телеком СПб» Тел.: (812) 449-47-27 Факс: (812) 449-47-29 WEB: [http://www.protei.ru](http://www.iMAK.ru/) Е-mail: [info@protei.ru](mailto:info@iMAK.ru)

### Служба технической поддержки

НТЦ «ПРОТЕЙ» 194044, Санкт-Петербург

Большой Сампсониевский пр., д. 60, лит. А

Бизнес-центр «Телеком СПб»

Тел.: (812) 449-47-27 доп. 5999 (круглосуточно)

(812) 449-47-31

Факс: (812) 449-47-29

WEB: [http://www.protei.ru](http://www.iMAK.ru/)

Е-mail: [support@protei.ru](mailto:mak.support@protei.ru)

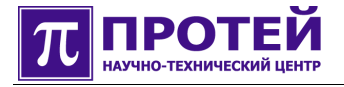

# **2 Общие сведения о системе**

MAK – это мультисервсисный абонентский концентратор, предоставляющий услуги доступа к мультисервисной широкополосной сети и обеспечивающий пользователей комплексом услуг связи, включающим в себя традиционные голосовые услуги, услуги передачи данных и услуги Triple Play.

#### $\overline{\mathbf{3}}$ Доступ к файлам диагностики

Доступ к МАК осуществляется с внешнего компьютера, подключенного к общей с МАК локальной сети. Другой способ доступа к МАК с внешнего компьютера — RS232-порт, для этого соедините внешний компьютер и MAK RS232-кабелем, входящий в комплект поставки.

Если на компьютере пользователя установлена операционная система Linux, то подключиться по telnet к МАК достаточно просто. Для этого надо вызвать программу консоли (konsole), и в ней набрать строку вида:

telnet IP-адрес МАК.

Примечание. Далее в этом разделе строки, которые пользователь должен набрать на клавиатуре выделены полужирным шрифтом.

Пример входа на удаленный компьютер с использованием telnet:

строка приглашения OC>telnet 192.168.1.23

После успешного соединения с МАК по telnet, на экране появится запрос на ввод имени пользователя (login):

login:

Введите имя пользователя и нажмите клавишу <Enter>, появится запрос пароля:

Password:

Введите пароль. Если введены верные имя пользователя и пароль, произойдет вход в систему.

При появлении проблем с доступом к МАК обратитесь к системному администратору.

Если на компьютере пользователя установлена операционная система Windows, то воспользуйтесь программой PuTTY, предназначенной для соединения с внешними устройствами через локальную сеть с использованием протокола telnet, или через RS232порт. После вызова PuTTY, на экране появится диалоговое окно приложения, где необходимо указать IP-адрес МАК и порт telnet или выбрать их из списка ранее сохраненных соединений. По нажатию клавиши «ОК» появится окно консоли. Далее все действия идентичны действиям, которые были описаны выше в этом разделе для Linux.

Логин, пароль, IP-адрес МАК, назначается системным администратором.

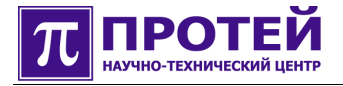

### **4 Расположение и состав журналов диагностики**

Журналы диагностики располагаются в разделе /usr/protei/MAK/logs/.

МАК создает несколько журналов диагностики (в скобках указано имя файла журнала):

- **абонентская логика** (subsl\_diagnostic.log);
- **транзитная логика** (trsl\_diagnostic.log);
- **SIP** (sip\_diagnostic.log);
- **SIP IB** (sip ib diagnostic.log);
- **H323** (h323\_diagnostic.log);
- **H323\_IB** (h323\_ib\_diagnostic.log).

Первые две строки списка журналов — это журналы, которые формируются абонентской и транзитной логикой соответственно. Остальные строки списка журналов это журналы диагностики, формируемые соответствующей сигнализацией.

Транзитная логика в МАК — это программный блок, отвечающий за маршрутизацию вызовов: поиск направления, преобразование телефонных номеров и т.д.

«Направление» в транзитной логике — это логический канал обмена данными (речью), сопоставленный с физическим каналом. Например, направлениями могут быть:

- IP-адрес:порт (параметры: IP-адрес, порт);
- магистраль Е1 (параметры: номер магистрали, номер канала в магистрали);

● абонент МАК (параметры: компонент-адрес платы SLAC30, номер порта (линии) платы, эти параметры по отдельности не используются, вместо этого используется компонент-адрес порта платы SLAC30, например, Ph.Card. 0.SLAC30.3.TSL.2, здесь присутствует информация о номере платы - 3 и о номере порта платы — 2).

Абонент МАК — это абонент, терминал которого (телефон, факс, и т.д.) подключен к МАК через двухпроводную линию. Двухпроводные линии в МАК обслуживают абонентские платы SLAC30.

Абонентская логика МАК — это программный блок, реализующий логику обработки вызова от абонента МАК или к абоненту МАК.

Для транзитной логики МАК блок абонентской логики точно такое же направление, как и другие, которые были упомянуты выше.

# **5 Журнал диагностики абонентской логики**

В журнал диагностики абонентской логики запись делается по причине отбоя вызова (разрушение вызова).

Имя файла журнала диагностики абонентской логики - **subsl\_diagnostic.log**.

Содержимое файла журнала диагностики абонентской логики — это набор строкзаписей. Одна запись соответствует одному вызову.

Формат записи:

**timestamp | CallID | CallLegID | CdPN | CgPN | ID системы | направление отбоя | CA обработчика | Код Причины | Диагностика | Поле 1 | Поле 2**

Символ «|» использован для зрительного разделения полей записи, и не является частью записи.

Поле «ID системы» имеет постоянное значение — SubSL.

Поле «направление отбоя» имеет постоянное значение — 1.

Пример содержимого журнала:

*2008-03-24 15:32:52.826;0;0;5;29007;SubSL;1;SubSL.7;11;Dialling: digit timer expiry;*

*2008-03-24 15:33:13.317;0;0;;;SubSL;1;E11;52;Local codecs mismatch;;;*

*2008-03-24 15:33:15.684;0;0;;;SubSL;1;E12;52;Local codecs mismatch;;;*

*2008-03-24 15:33:24.553;0;0;;;SubSL;1;H248.Context.0;47;Term is not found in context;MEGACO\_INCOME\_SERVICE\_CHANGE\_REPLY;aln/5/7;*

Выполним разбор первой строки из данного примера:

**2008-03-24** — дата создания записи;

**15:32:52.826** — время создания записи;

**0** - CallID;

**0** - CallLegID;

**5** - CdPN;

**29007** - CgPN;

**SubSL** — ID системы;

**1** — направление отбоя;

**SubSL.7** - CA обработчика (CA — component address);

**11** — код причины;

**Dialling: digit timer expiry** — диагностика (сообщение).

**Поле 1 —** отсутствует;

**Поле 2 —** отсутствует.

Ниже приведена таблица событий, приводящих к отбою вызова.

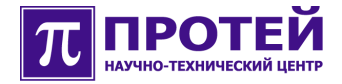

### Таблица. События отбоя вызова в абонентской логике

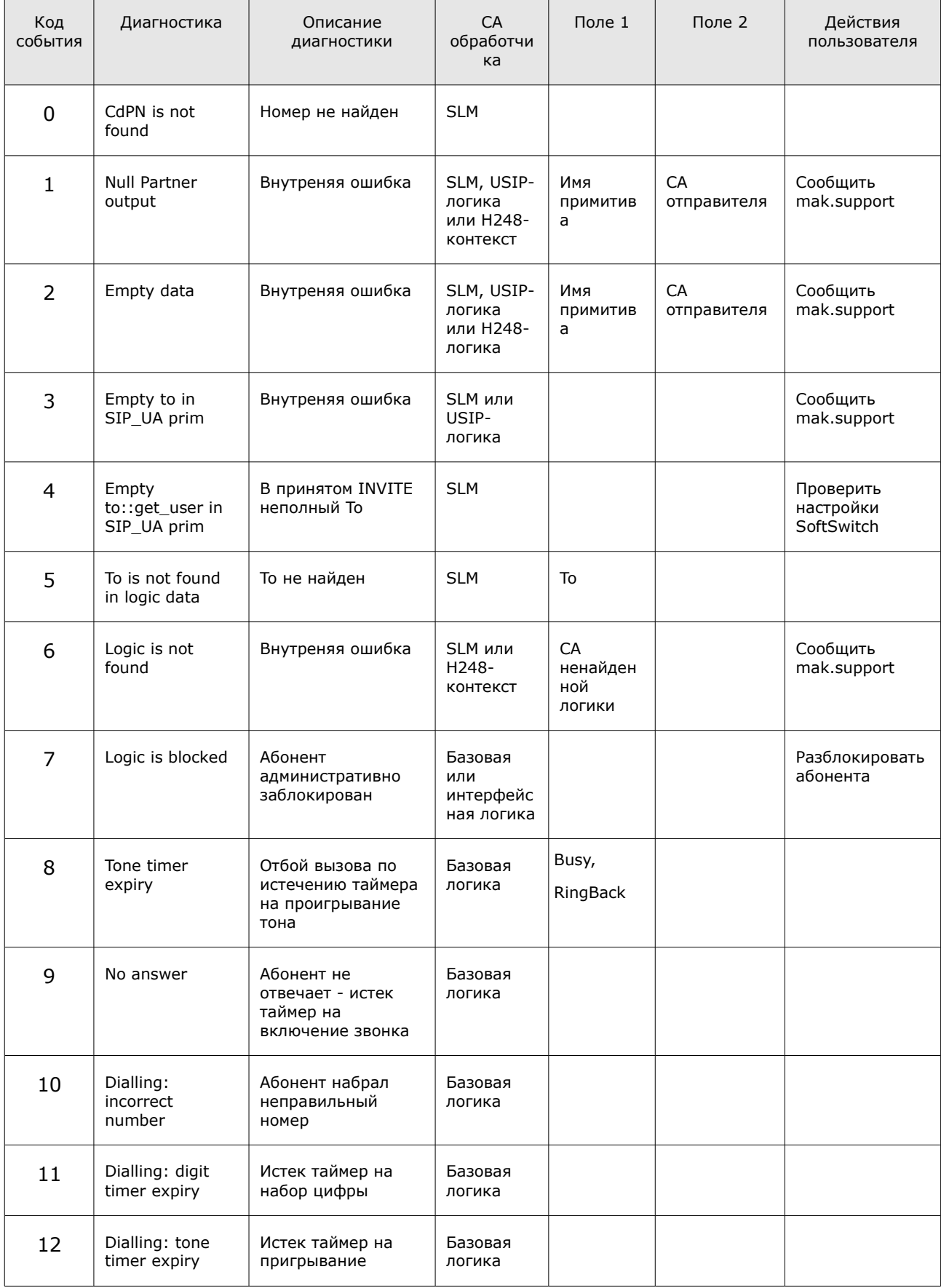

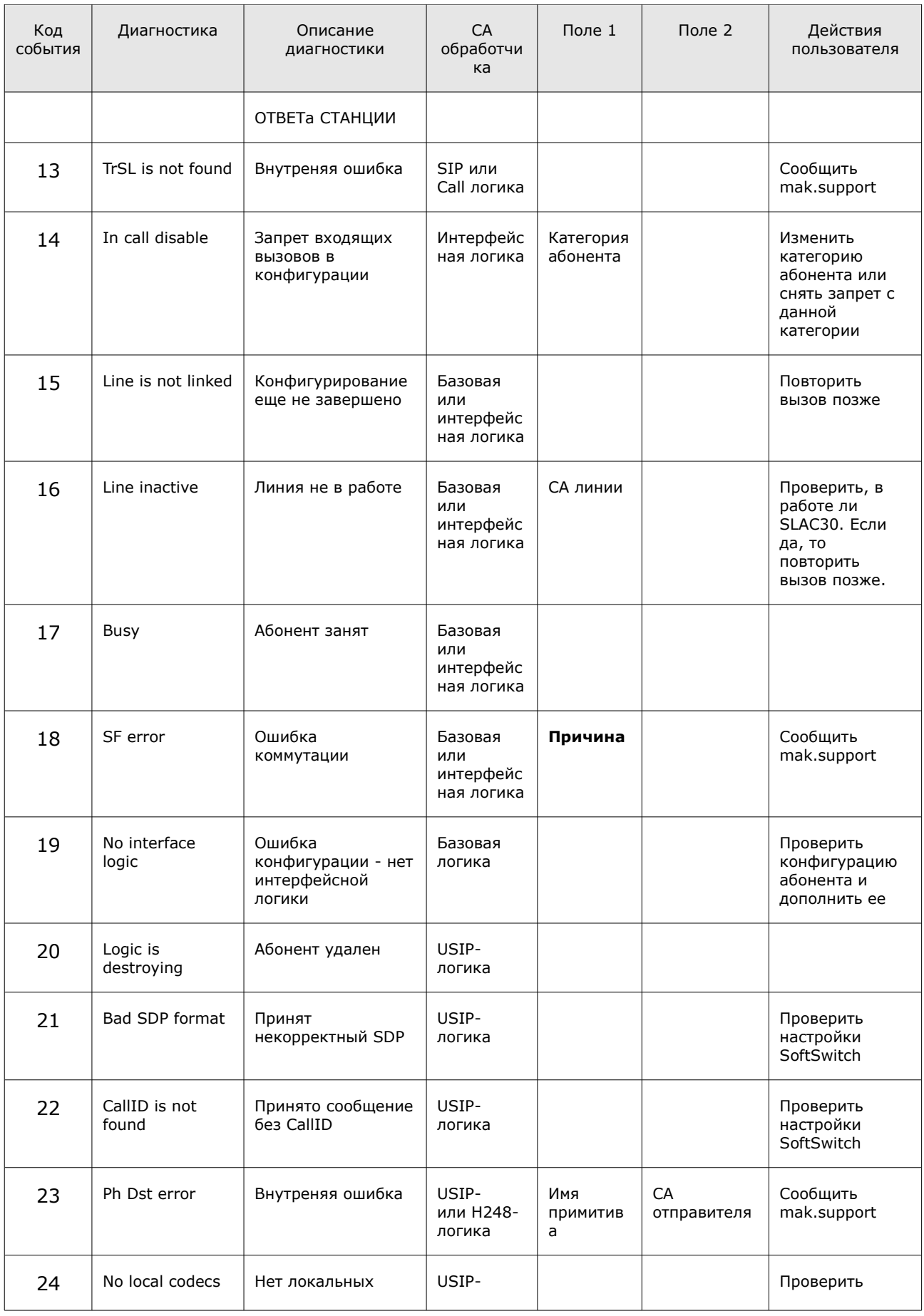

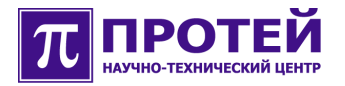

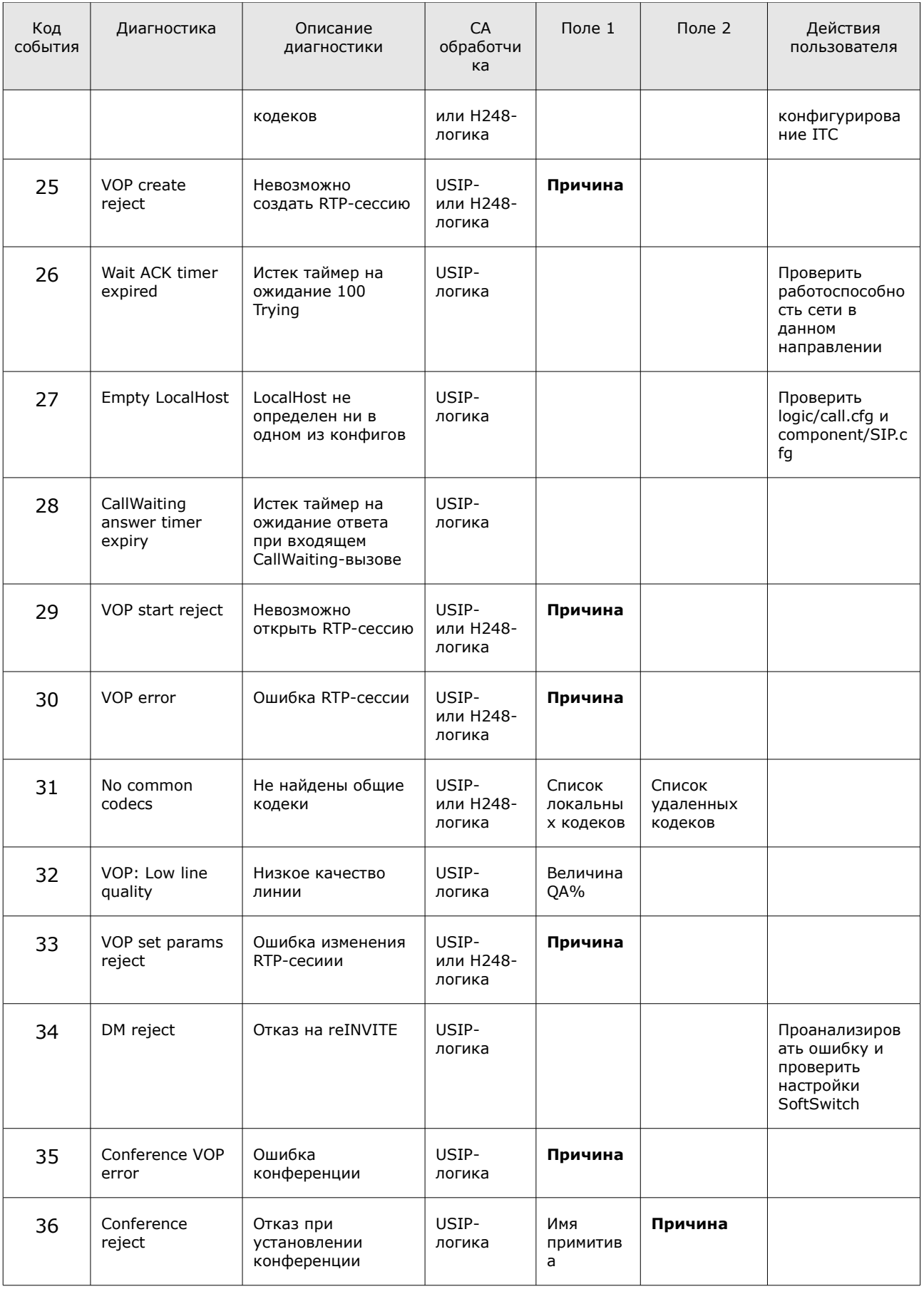

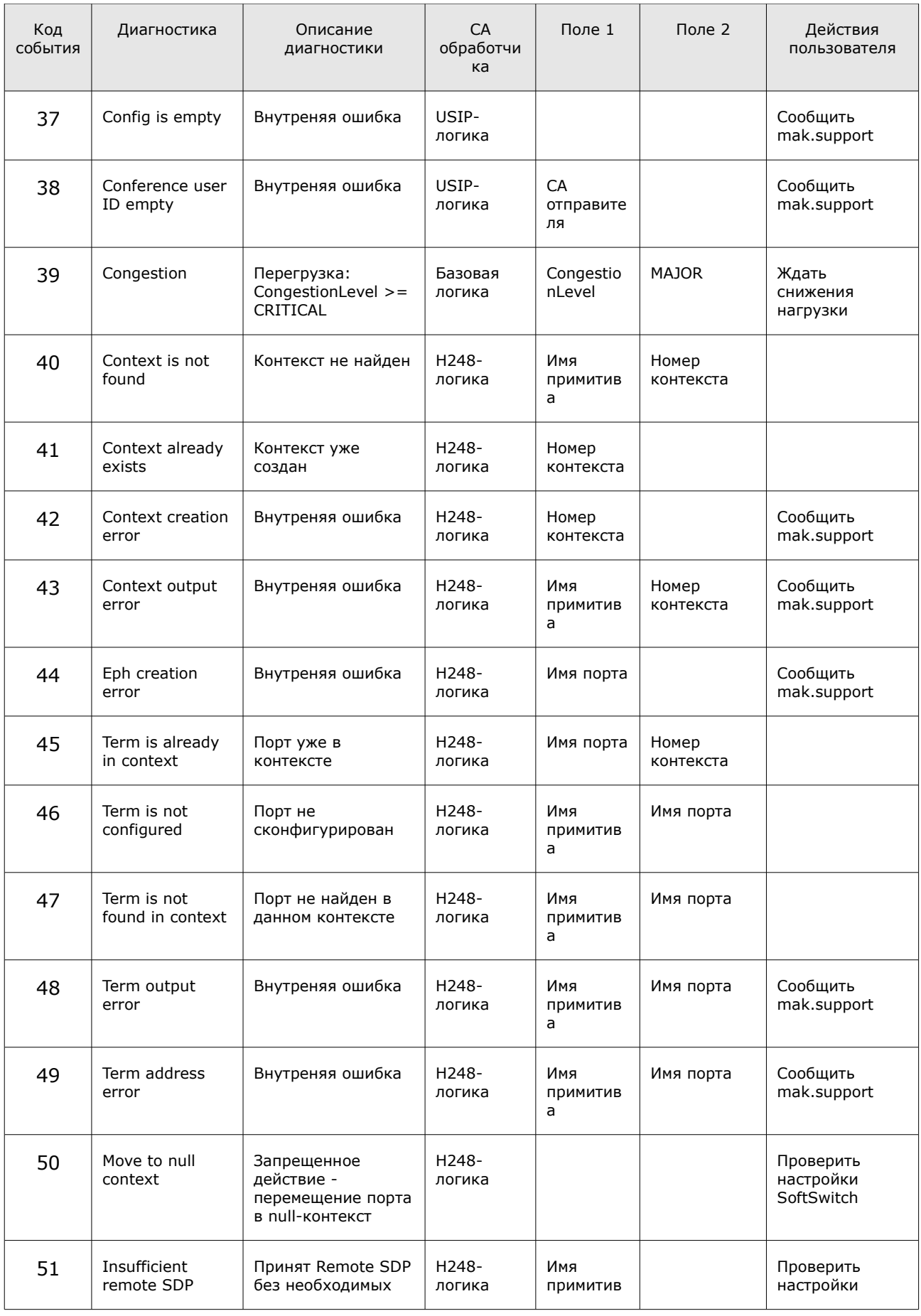

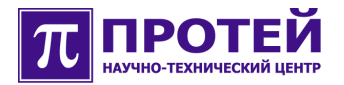

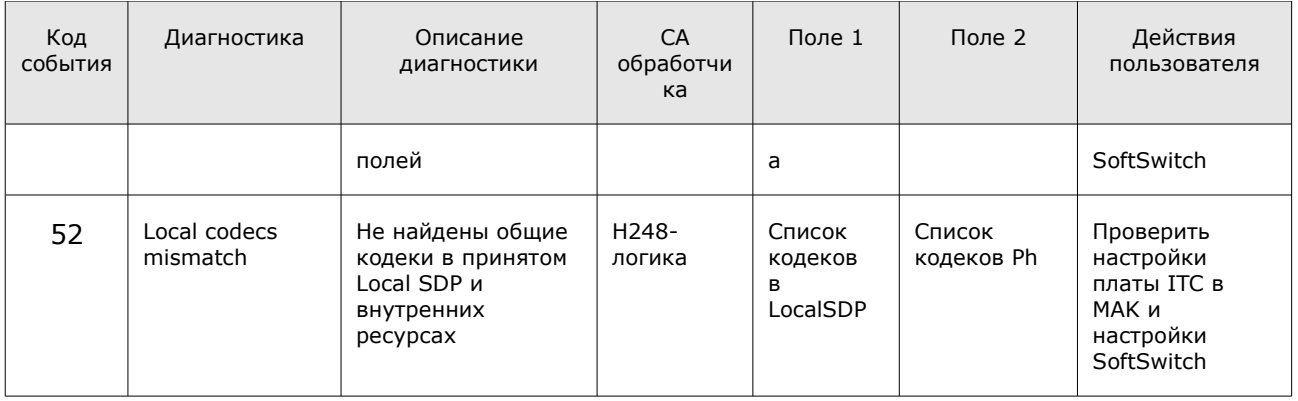

Пустые ячейки таблицы — это или отсутствие поля в записи журнала (для полей: «Поле 1», «Поле 2») или действий со стороны пользователя не требуется (для поля «Действия пользователя»). События, которые не требуют действий пользователя в основном связаны с незаконченными или ошибочными действиями вызывающего абонента, приводящие к отбою вызова, или по причине недоступности вызываемого абонента из-за того, что абонент занят или не отвечает. Другими событиями, не требующие действий пользователя, являются события, связанные с различными коллизиями происходящими на VOP-соединении (VOP - voice over IP).

Некоторые строки таблицы в полях «Поле 1», «Поле 2» содержат строку «Причина». Это означает, что событие, приводимое в строке может произойти по одной из нескольких причин, которые будут раскрыты далее в данном разделе.

Под **mak.support** в таблице понимается отдел технического обслуживания производителя оборудования. Строка «Сообщить mak.support» в столбце таблицы «Действия пользователя» означает неустранимую ошибку по причине выхода оборудования из строя или по причине ошибки в программном обеспечении МАК.

Список причин для 18 события («Поле 1»):

- Internal error;
- Already connected;
- From Addresss xxxx not found;
- Destination xxxx not found;
- ConnectInRTP error xxxx:
- Invalid from address xxxx;
- Destination address already connected to xxxx.

Здесь хххх - адрес программного компонента.

Список причин для 25 события («Поле 1»):

- $0 NO$  FREE CHANNEL;
- $\bullet$  1 INVALID PARAMS:
- $\bullet$  2 ALREADY CREATED.

Если причина - **NO\_FREE\_CHANNEL**, то пользователю необходимо проверить плату(ы) ITC на то, чтобы они были должным образом сконфигурированы и находились в состоянии работы (т.е., отсутствие какой бы то ни было блокировки).

Если платы ITC сконфигурированы и находятся в состоянии работы (активны), то, возможно, не хватает ресурсов для обработки вызовов.

Список причин для 29 события («Поле 1»):

- $\bullet$  0 UNAVAILABLE PT;
- $\bullet$  1  $-$  INVALID\_PARAMS;
- $\bullet$  2 NOT CREATED;
- $\bullet$  3  $-$  ALREADY\_STARTED;
- $\bullet$  4  $-$  NO\_ROUTE\_TO\_HOST;
- $\bullet$  5  $-$  OTHER ERRORS.

Список причин для 30 события («Поле 1»):

- $\bullet$  0  $-$  BLOCK;
- $\bullet$  1 INACTIVE;
- $\bullet$  2 NO\_RESOURCES;
- $\bullet$  3 NO ROUTE TO HOST.

Список причин для 33 события («Поле 1»):

- $\bullet$  0 UNAVAILABLE PT;
- $\bullet$  1  $-$  OTHER ERRORS;
- $\bullet$  2 INVALID PARAMS.

Список причин для 35 события («Поле 1»):

- $\bullet$  0  $-$  SESSION ERROR;
- $\bullet$  1 NO\_ROUTE\_TO\_HOST.

Список причин для 36 события («Поле 2») является сложным и состоит из нескольких списков, каждый список сопоставлен с примитивом, по приходу которого сгенерировано событие. Имя этого примитива содержит поле записи «Поле 1».

Список причин для 36 события («Поле 2»), сгенерированного по приходу примитива — PH\_VOP\_CREATE\_CONFERENCE\_REJECT:

 $\bullet$  0  $-$  NO FREE\_CHANNEL.

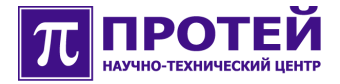

Список причин для 36 события («Поле 2»), сгенерированного по приходу примитива — PH\_VOP\_CONFERENCE\_ADD\_USER\_REJECT:

- $\bullet$  0  $-$  NO FREE CHANNEL;
- $\bullet$  1  $-$  INVALID\_CONFERENCE;
- $\bullet$  2  $-$  INTERNAL\_ERROR;
- $\bullet$  3 INVALID USER TYPE.

Список причин для 36 события («Поле 2»), сгенерированного по приходу примитива — PH\_VOP\_CONFERENCE\_MOD\_USER\_REJECT:

- $\bullet$  0  $-$  INTERNAL\_ERROR;
- $\bullet$  1 INVALID PARAMS;
- $\bullet$  2 INVALID USER.

Список причин для 36 события («Поле 2»), сгенерированного по приходу примитива — PH\_VOP\_CONFERENCE\_MOD\_REJECT:

- $\bullet$  0  $-$  INTERNAL ERROR;
- $\bullet$  1 INVALID\_PARAMS.

Список причин для 36 события («Поле 2»), сгенерированного по приходу примитива — PH\_VOP\_CONFERENCE\_MIX\_USER\_REJECT:

- $\bullet$  0  $-$  INTERNAL\_ERROR;
- $\bullet$  1  $-$  INVALID\_PARAMS.

### **6 Журнал диагностики транзитной логики**

В журнал диагностики транзитной логики запись делается по причине отбоя вызова (разрушение вызова).

Имя файла журнала диагностики транзитной логики - **trsl\_diagnostic.log**.

Содержимое файла журнала диагностики транзитной логики — это набор строкзаписей. Одна запись соответствует одному вызову.

Формат записи:

#### t**imestamp | CallID | CallLegID | CdPN | CgPN | ID системы | направление отбоя | CA обработчика | Код Причины | Диагностика | CA плеча A | Поле 1 | Поле 2**

Символ «|» использован для зрительного разделения полей записи, и не является частью записи.

**CA плеча A** - компонент-адрес (СА) объекта, от которого в логику поступил вызов.

**ID системы** имеет постоянное значение — TrSL.

**Направление отбоя** имеет постоянное значение — 2.

Пример содержимого журнала:

*2022-12-16 22:57:15.331;109525115535362;109525115535363;29560;5108;TrSL;2;TrSL.19;2;No route;SubSL.0.Intern.Reserve;*

*2022-12-16 23:01:19.989;109525131526155;109525131526156;29560;5108;TrSL;2;TrSL.19;3;No destination;SubSL.0.SIP;2;Sg.DSS1;*

*2022-12-16 23:08:49.310;109525161017349;109525161017350;29563;5108;TrSL;2;TrSLM;0;No free handlers;SubSL.0.SIP;*

*2022-12-17 00:00:05.703;109525362606082;109525362606083;29560;5108;TrSL;2;TrSL.0;1;Wrong number;SubSL.0.SIP;*

Разберем первую строку примера:

**2022-12-16 —** дата создания записи; **22:57:15.331 —** время создания записи; **109525115535362 -** CallID; **109525115535363 -** CallLegID; **29560 -** CdPN; **5108 -** CgPN; **TrSL -** ID системы; **2 -** направление отбоя; **TrSL.19 -** CA обработчика; **2 -** Код Причины; **No route -** Диагностика; **SubSL.0.Intern.Reserve -** CA плеча A.

В данной записи поля «Поле 1» и «Поле 2» отсутствуют.

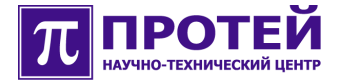

Ниже приведена таблица событий, приводящих к отбою вызова в транзитной логике.

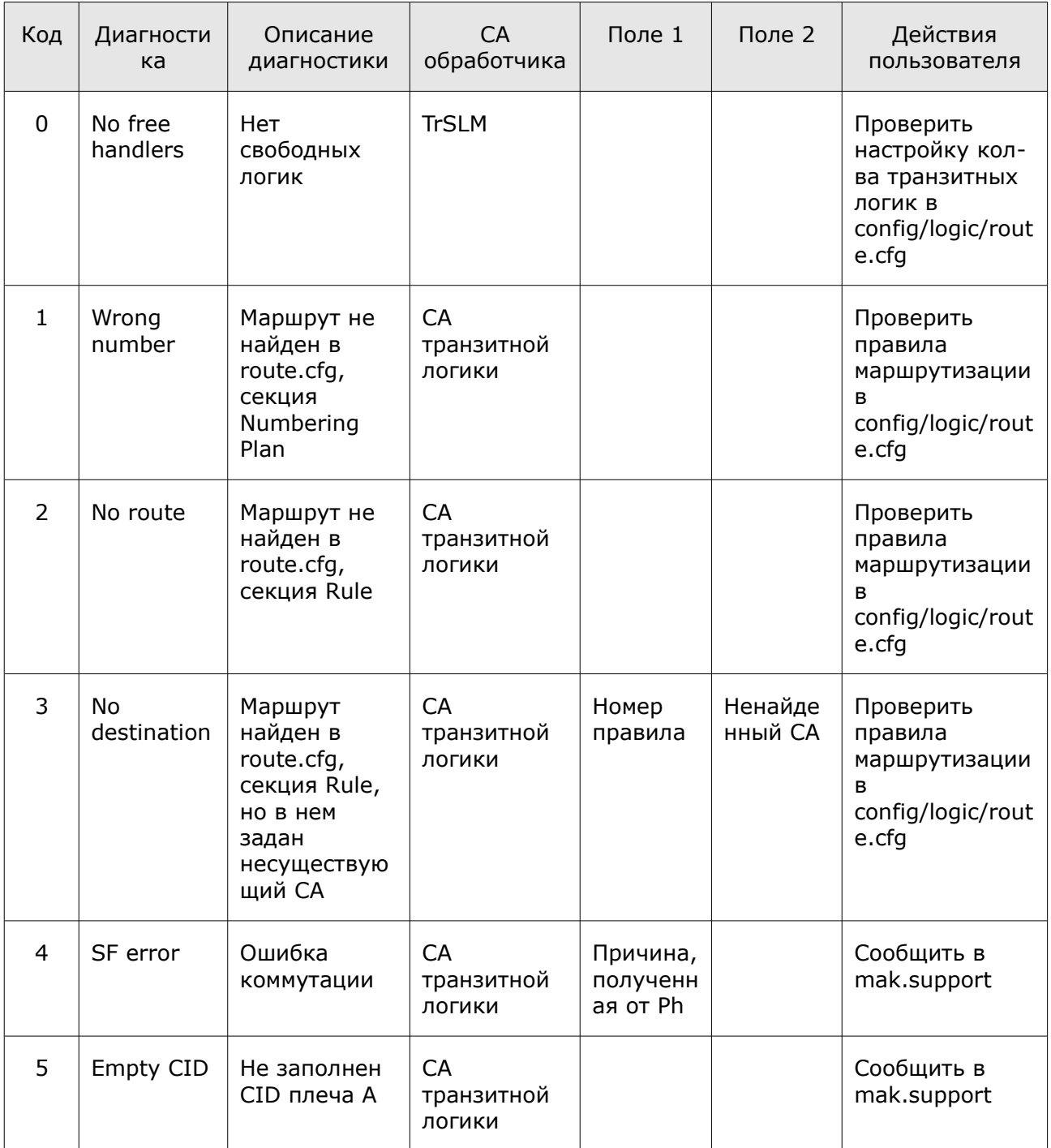

Таблица. События отбоя вызова в транзитной логике

Пустые ячейки таблицы — это отсутствие поля в записи журнала (для полей: «Поле 1», «Поле 2») или действий со стороны пользователя не требуется (для поля «Действия пользователя»).

Под mak.support в таблице понимается отдел технического обслуживания производителя оборудования. Строка «Сообщить mak.support» в столбце таблицы «Действия пользователя» означает неустранимую ошибку по причине выхода оборудования из строя или по причине ошибки в программном обеспечении.

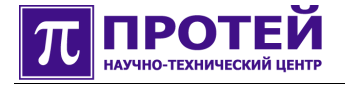

# **7 Журнал диагностики SIP**

В журнал диагностики SIP запись делается по причине отбоя вызова (разрушение вызова).

Имя файла журнала диагностики SIP - **sip\_diagnostic.log**.

Содержимое файла журнала диагностики SIP — это набор строк-записей. Одна запись соответствует одному вызову.

Формат записи:

#### **timestamp | CallID | CallLegID | CdPN | CgPN | ID системы | направление отбоя | CA обработчика | Код Причины | Диагностика | код файла | строка в файле | SIP CallID | поля диагностики … поля диагностики**

Символ «|» использован для зрительного разделения полей записи, и не является частью записи.

Поля диагностики содержат дополнительную информацию для разработчика.

Значения поля записи «код файла»:

- $\bullet$  0 UA New.cpp;
- $\bullet$  1 UA Manager.cpp;
- $\bullet$  2 TrManager.cpp;
- $\bullet$  3 Transport.cpp.

#### Пример содержимого журнала:

*2007-25-09 22:26:30.207;0;0;1190;19200;SIP;0;Sg.SIP.UA.380;15;Wait ACK timer expired; 0;1488;46F95264E91C3000000BE@192.168.1.63;*

*2007-25-09 22:26:31.350;0;0;1191;19300;SIP;0;Sg.SIP.UA.382;15;Wait ACK timer expired; 0;1488;46F952651C86F000000BF@192.168.1.63;*

*2007-25-09 22:26:31.490;;;1533;53500;SIP;2;Sg.SIP.Transport;11;Incoming Call has been rejected due to system congestion;3;393;46F952A66798400000215@192.168.1.63;*

*2007-25-09 22:26:31.594;;;1534;53600;SIP;2;Sg.SIP.Transport;11;Incoming Call has been rejected due to system congestion;3;393;46F952A6825C700000216@192.168.1.63;*

*2007-25-09 22:26:31.725;;;1535;53700;SIP;2;Sg.SIP.Transport;11;Incoming Call has been rejected due to system ongestion;3;393*;46F952A69FC5E00000217@192.168.1.63;

Разберем первую строку примера:

**2007-25-09** — дата создания записи;

**22:26:30.207** — время создания записи;

**0** - CallID;

**0** - CallLegID;

**1190** - CdPN;

**19200** - CgPN;

**SIP** - ID системы;

**0** - направление отбоя;

### Sg.SIP.UA.380 - СА обработчика;

15 - код причины;

Wait ACK timer expired - диагностика;

0 - код файла;

1488 - строка в файле;

46F95264E91C3000000BE@192.168.1.63 - SIP CallID.

Поля диагностики в данной записи отсутствуют.

Ниже приведена таблица событий, приводящих к отбою вызова в SIP.

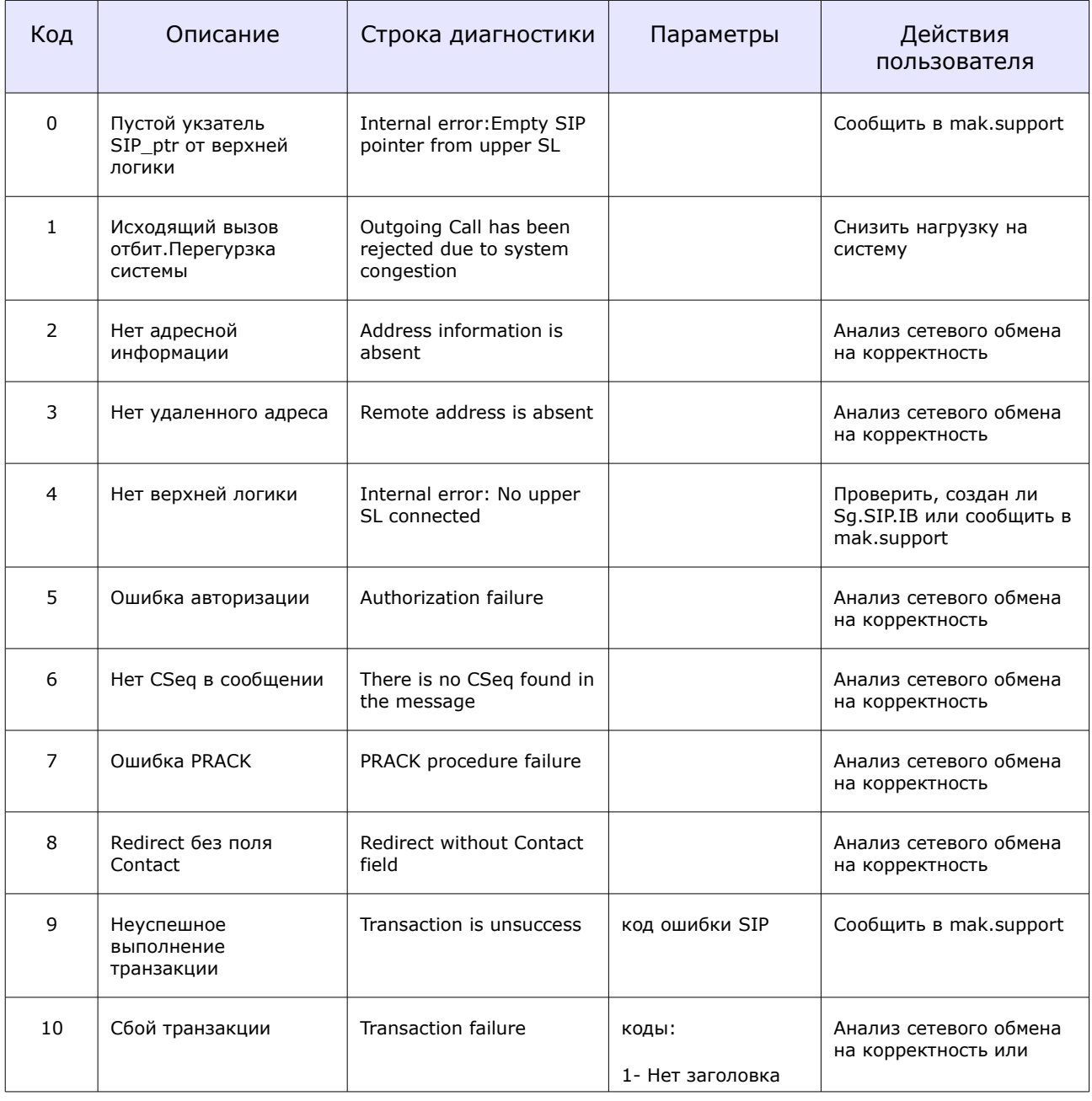

### Таблица. События, приводящие к отбою вызова в SIP.

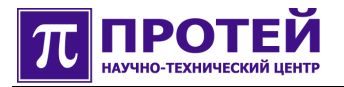

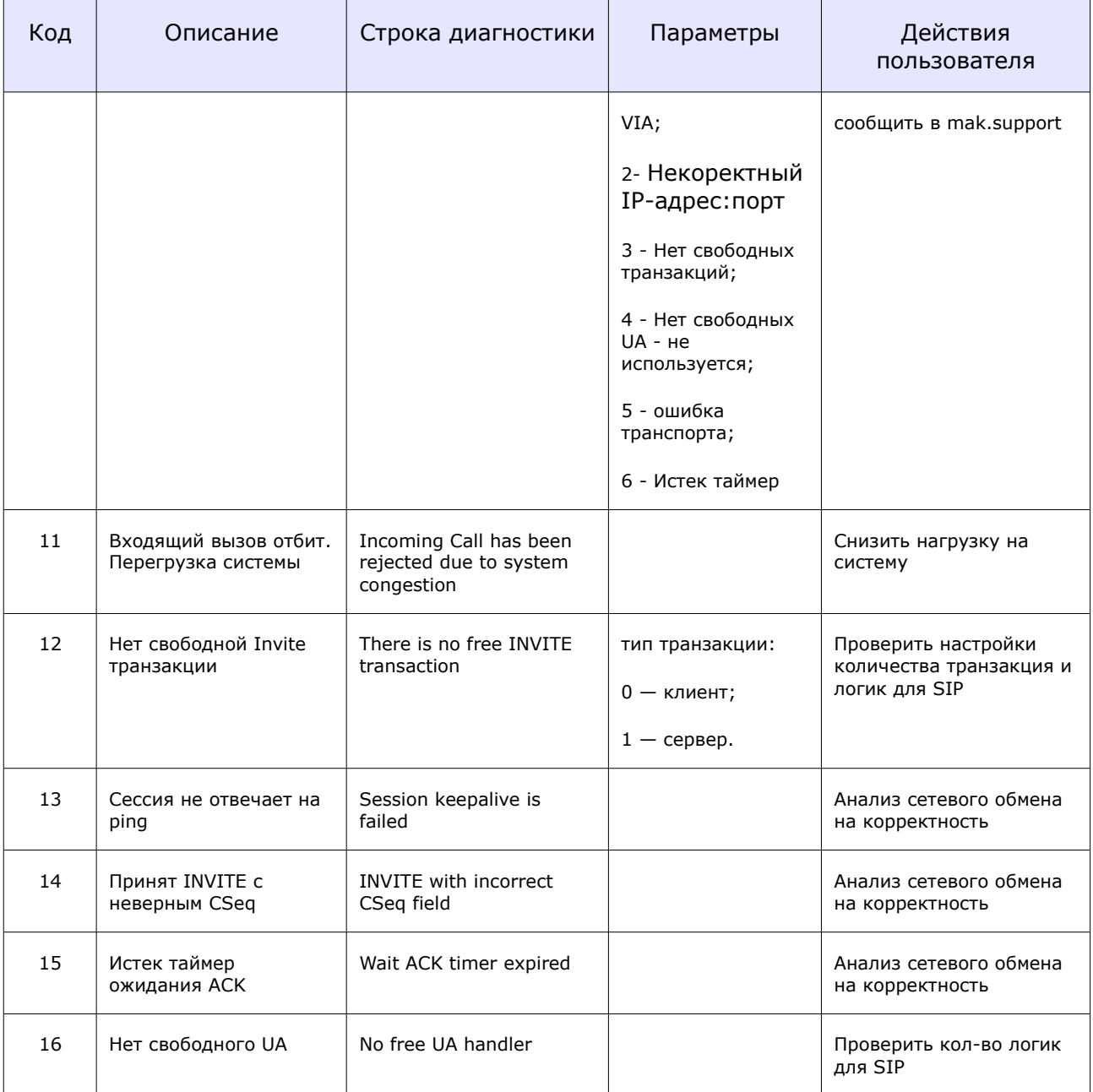

Пустые ячейки таблицы — это отсутствие поля в записи журнала.

Под mak.support в таблице понимается отдел технического обслуживания производителя оборудования. Строка «Сообщить mak.support» в столбце таблицы «Действия пользователя» означает неустранимую ошибку по причине выхода оборудования из строя или по причине ошибки в программном обеспечении.

### **8 Журнал диагностики SIP\_IB**

В журнал диагностики SIP\_IB запись делается по причине отбоя вызова (разрушение вызова).

Имя файла журнала диагностики SIP\_IB - **sip\_ib\_diagnostic.log**.

Содержимое файла журнала диагностики SIP\_IB — это набор строк-записей. Одна запись соответствует одному вызову.

Формат записи:

#### **timestamp | CallID | CallLegID | CdPN | CgPN | ID системы | направление отбоя | CA обработчика | Код Причины | Диагностика | код файла | строка в файле | поля диагностики … поля диагностики**

Символ «|» использован для зрительного разделения полей записи, и не является частью записи.

Поля диагностики содержат дополнительную информацию для разработчика.

Значение поля записи - «Код файла»:

- 0 -SIP\_IB\_Call.cpp;
- $\bullet$  1 SIP\_IB\_VOP.cpp;
- $\bullet$  2 SIP IB Modify.cpp;
- $\bullet$  3 SIP\_IB\_Utils.cpp;
- $\bullet$  4 SIP\_IBM.cpp.

#### Пример содержимого журнала:

*2007-09-17 14:40:52.435;0;0;123;456;SIP\_IB;2;Sg.SIP.IB.0;6;No common codecs;0;350;101;18 8 101;*

*2007-09-17 14:40:52.703;0;0;123;456;SIP\_IB;2;Sg.SIP.IB.0;6;No common codecs;1;181;;;*

*2007-09-17 14:40:52.813;0;0;123;234;SIP\_IB;1;Sg.SIP.IB.0;6;No common codecs;1;181;;;*

*2007-09-17 14:42:11.921;0;0;12345;234;SIP\_IB;1;Sg.SIP.IB.0;11;Route to host is inactive; 0;560;1.1.1.1:5060;1.2.2.2:5060;*

*2007-09-17 14:42:21.921;0;0;12345;234;SIP\_IB;1;Sg.SIP.IB.0;11;Route to host is inactive; 0;560;1.1.1.1:5060;1.2.2.2:5060;*

*2007-09-17 14:42:51.964;0;0;12345;234;SIP\_IB;1;Sg.SIP.IB.0;11;Route to host is inactive; 0;560;1.1.1.1:5060;1.2.2.2:5060;*

*2007-09-17 14:42:52.074;0;0;22345;234;SIP\_IB;1;Sg.SIP.IB.0;11;Route to host is inactive; 0;560;2.1.1.1:5060;2.2.2.2:5060;*

*2007-09-17 14:43:01.965;0;0;12345;234;SIP\_IB;1;Sg.SIP.IB.0;11;Route to host is inactive; 0;560;1.1.1.1:5060;1.2.2.2:5060;*

*2007-09-17 14:43:02.075;0;0;22345;234;SIP\_IB;1;Sg.SIP.IB.0;11;Route to host is inactive; 0;560;2.1.1.1:5060;2.2.2.2:5060;*

*2007-09-17 14:43:42.288;0;0;22345;234;SIP\_IB;1;Sg.SIP.IB.0;11;Route to host is inactive; 0;560;2.1.1.1:5060;2.2.2.2:5060;*

*2007-09-17 14:43:42.398;0;0;32345;234;SIP\_IB;1;Sg.SIP.IB.0;11;Route to host is inactive; 0;560;3.1.1.1:5060;3.2.2.2:5060;*

*2007-09-17 14:44:52.954;0;0;32345;234;SIP\_IB;1;Sg.SIP.IB.0;11;Route to host is inactive;*

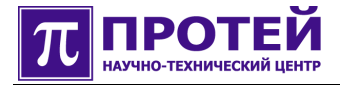

#### 0;560;3.1.1.1:5060;3.2.2.2:5060;

2007-09-17 14:48:22.792;0;0;12345;234;SIP\_IB;1;Sg.SIP.IB.0;11;Route to host is inactive; 0;560;1.1.1.1:5060;1.2.2.2:5060;

2007-09-17 14:51:39.116;0;0;12345;67890;SIP\_IB;2;Sg.SIP.IB.0;5;Bad SDP format;0;314;

2007-09-17 14:51:39.241;0;0;12345;67890;SIP\_IB;0;Sg.SIP.IB.0;15;No Remote SDP.Can.t open voice  $channels; 0; 1621;$ 

2007-09-17 14:51:40.068;0;0;12345;67890;SIP\_IB;0;Sg.SIP.IB.0;5;Bad SDP format;2;745;

Разберем первую строку примера:

2007-09-17 - дата создания записи;  $14:40:52.435 -$  время создания записи;  $0 -$ CallID; 0 - CallLegID; 123 - CdPN; 456 - CgPN; SIP IB - ID CUCTEMBI 2 - направление отбоя; Sg.SIP.IB.0 - СА обработчика; 6 - код причины; No common codecs - диагностика; 0 - код файла; 350 - строка в файле;  $101 -$  поле диагностики; 18 8 101 - поле диагностики.

Ниже приведена таблица событий, приводящих к отбою вызова в SIP\_IB.

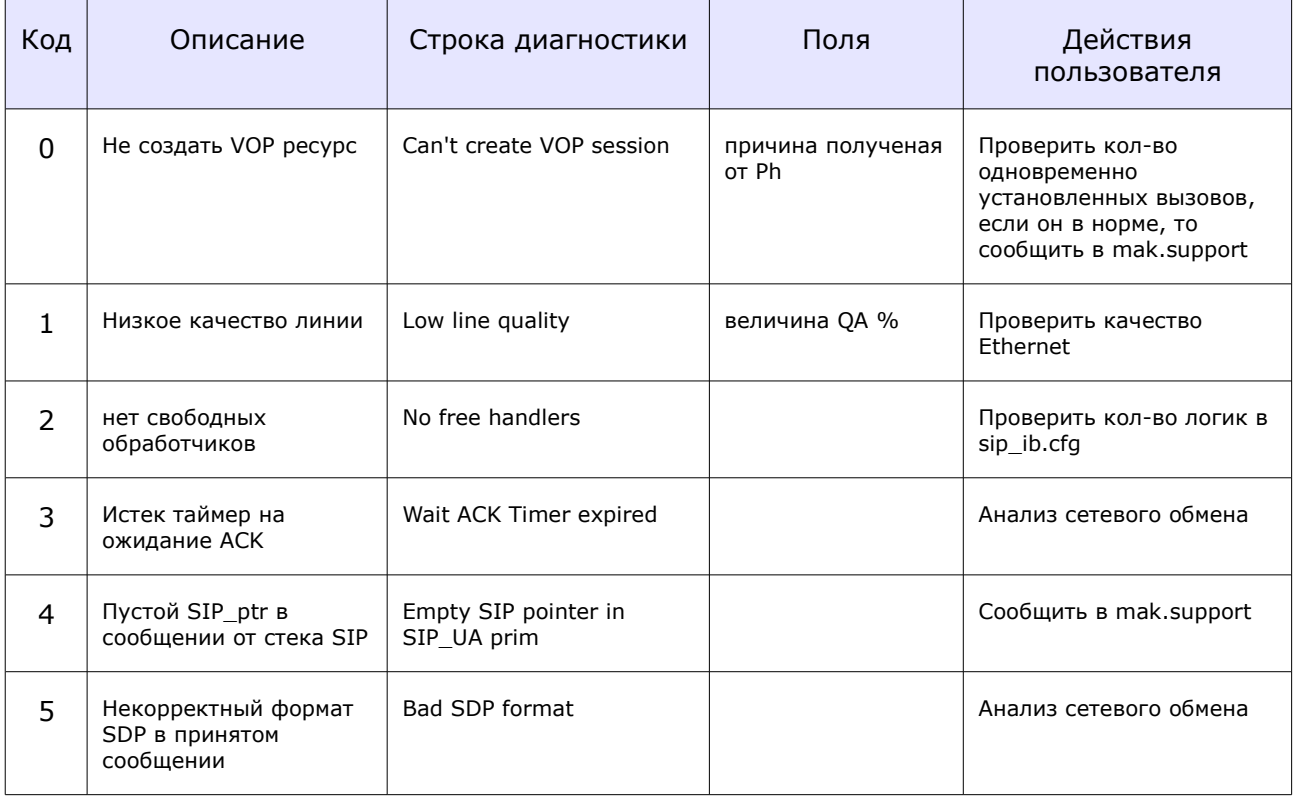

#### Таблица. События, приводящие к отбою вызова в SIP\_IB.

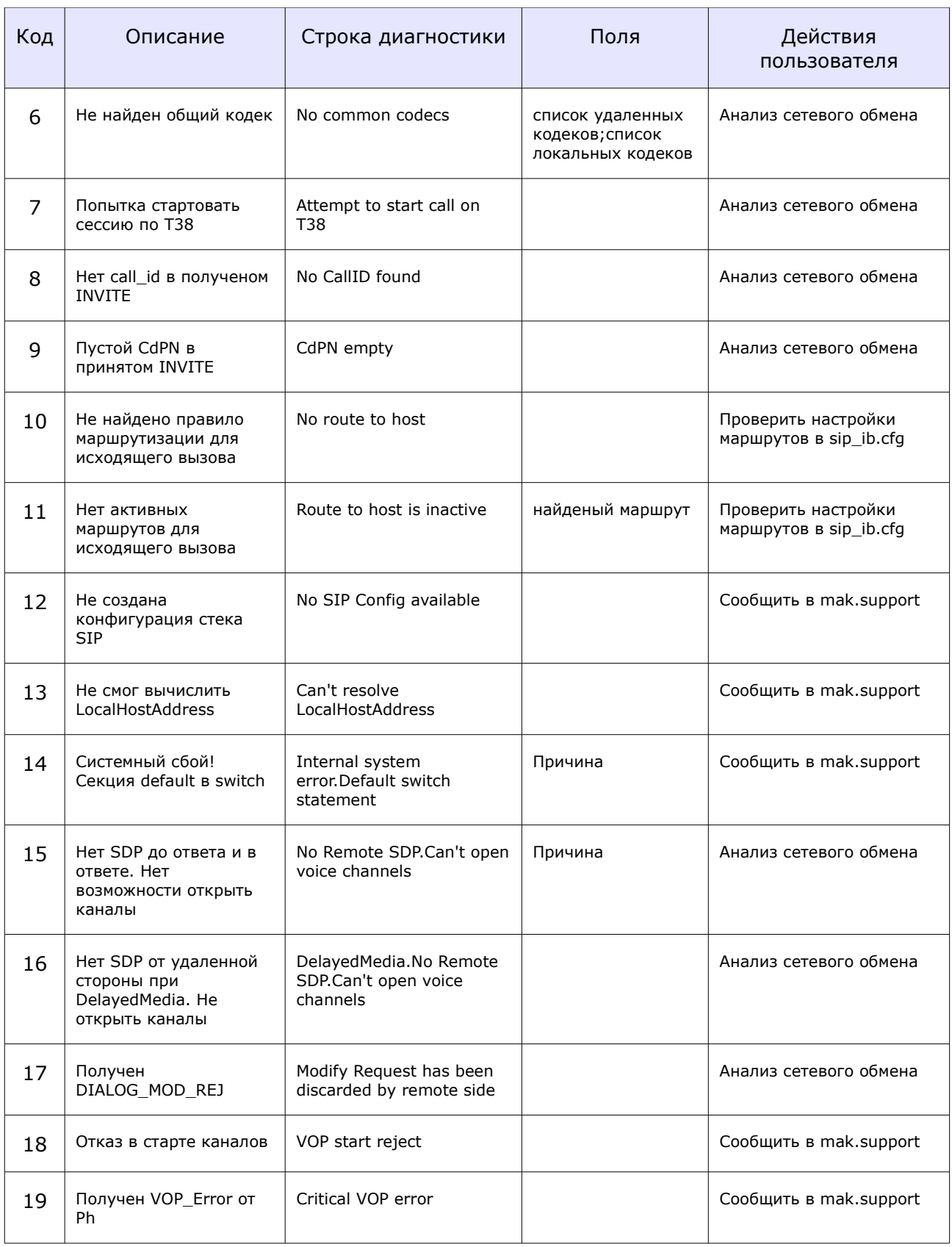

Для события 6 списки кодеков записываются через пробел. Пример записи списка кодеков:

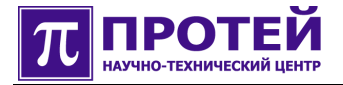

*;18 8 99 101;18 8 t38;*

Для события **11** найденный маршрут записывается в формате: *PrimIP:PrimPort SecondaryIP:SecondaryPort*

Пустые ячейки таблицы — это отсутствие поля в записи журнала.

Под **mak.support** в таблице понимается отдел технического обслуживания производителя оборудования. Строка «Сообщить mak.support» в столбце таблицы «Действия пользователя» означает неустранимую ошибку по причине выхода оборудования из строя или по причине ошибки в программном обеспечении.

# **9 Журнал диагностики H323**

В журнал диагностики H323 запись делается по причине отбоя вызова (разрушение вызова).

Имя файла журнала диагностики H323 - **h323\_diagnostic.log**.

Содержимое файла журнала диагностики H323 — это набор строк-записей. Одна запись соответствует одному вызову.

Формат записи:

#### **timestamp | CallID | CallLegID | CdPN | CgPN | ID системы | направление отбоя | CA обработчика | Код Причины | Диагностика | код файла | строка в файле | поля диагностики … поля диагностики**

Символ «|» использован для зрительного разделения полей записи, и не является частью записи.

Поля диагностики содержат дополнительную информацию для разработчика.

Значение поля записи «Код файла»:

- $\bullet$  0 EP.cpp;
- $\bullet$  1 SL.cpp;
- $\bullet$  2  $-$  H225 FSM.cpp;
- $\bullet$  3  $-$  H245\_FSM.cpp.

#### Пример содержимого журнала:

2007-10-24 19:38:14.331;0;0;;;H323;2;Sg.H323.EP.SL\_I.1;4;Error during handling Setup;2;576;3; 2007-10-24 19:38:22.052;0;0;;;H323;1;Sg.H323.EP.SL\_O.1;15;Timer expiry;2;958;303; 2007-10-24 19:38:33.499;0;0;;;H323;1;Sg.H323.EP.SL\_O.1;15;Timer expiry;2;973;301; 2007-10-24 19:38:34.562;0;0;;;H323;1;Sg.H323.EP.SL\_O.0;10;No more free logics;1;1823;1; 2007-10-24 19:38:37.123;0;0;;;H323;0;Sg.H323.EP.SL\_O.1;7;Signalling Channel was broken due to network error; 1;277; 2007-10-24 19:39:08.164;0;0;;;H323;1;Sg.H323.EP;0;Component EP is blocked;0;269; 2007-10-24 19:41:21.207;0;0;;;H323;0;Sg.H323.EP.SL\_O.1;7;Signalling Channel was broken due to network error; 1;277; 2007-10-24 19:41:30.777;0;0;;;H323;0;Sg.H323.EP.SL\_I.1;6;Timeout expiry during creation of Control Channel; 1;190;

Выполним разбор первой строки из данного примера:

**2007-10-24 —** дата создания записи; **19:38:14.331 —** время создания записи;  $0 -$ CallID: **0 —** CallLegID; **отсутствует —** CdPN; **отсутствует —** CgPN; **H323 -** ID системы; **2 -** направление отбоя; **Sg.H323.EP.SL\_I.1 -** CA обработчика; **4 - к**од причины; **Error during handling Setup —** диагностика; **2 —** код файла; **576 —** строка в файле; **3 —** уточняющее поле диагностики (для разработчика).

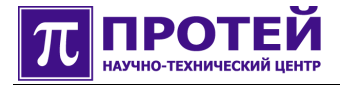

### Ниже приведена таблица событий, приводящих к отбою вызова в H323.

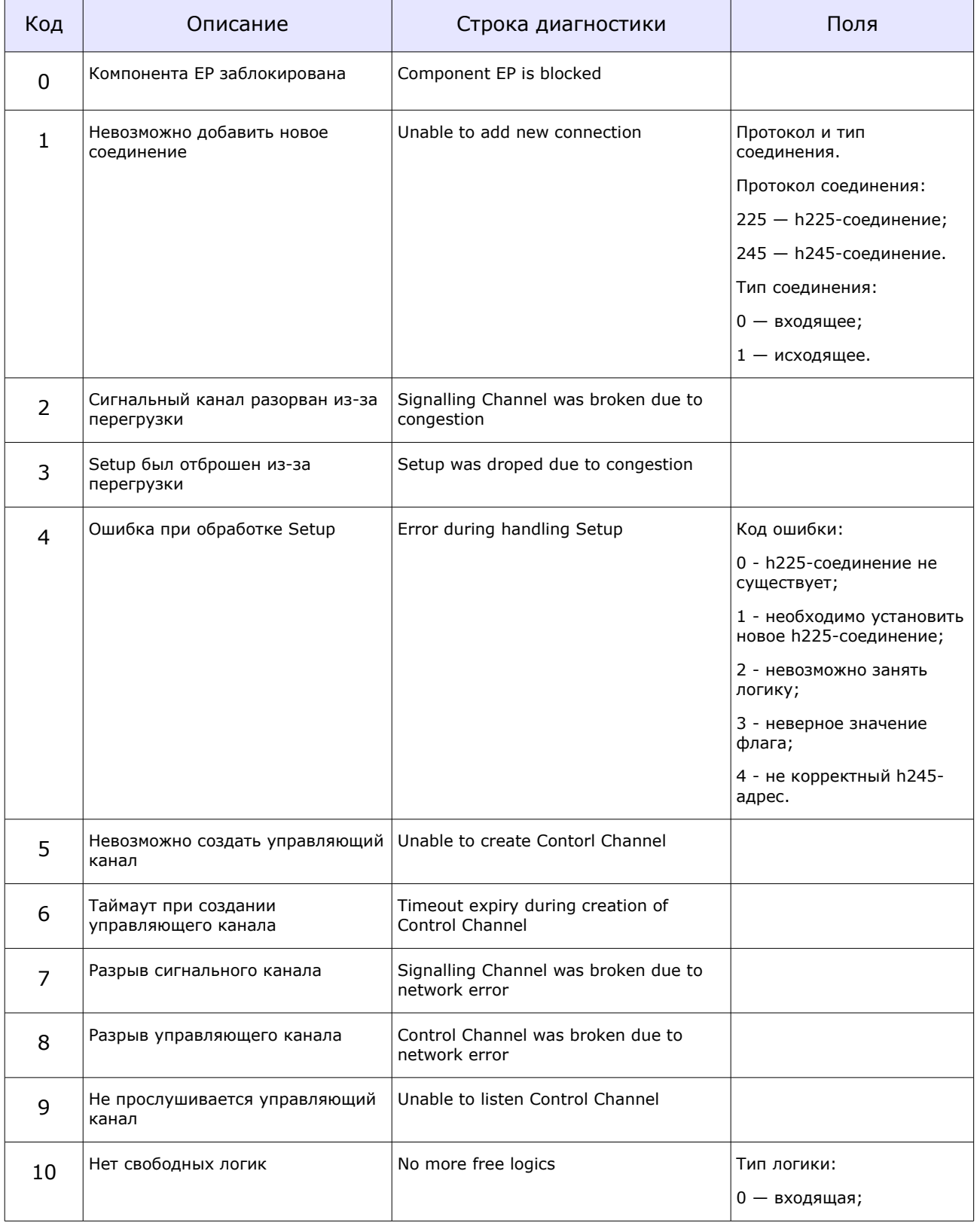

### Таблица. События, приводящие к отбою вызова в H323.

### РУКОВОДСТВО ПОЛЬЗОВАТЕЛЯ

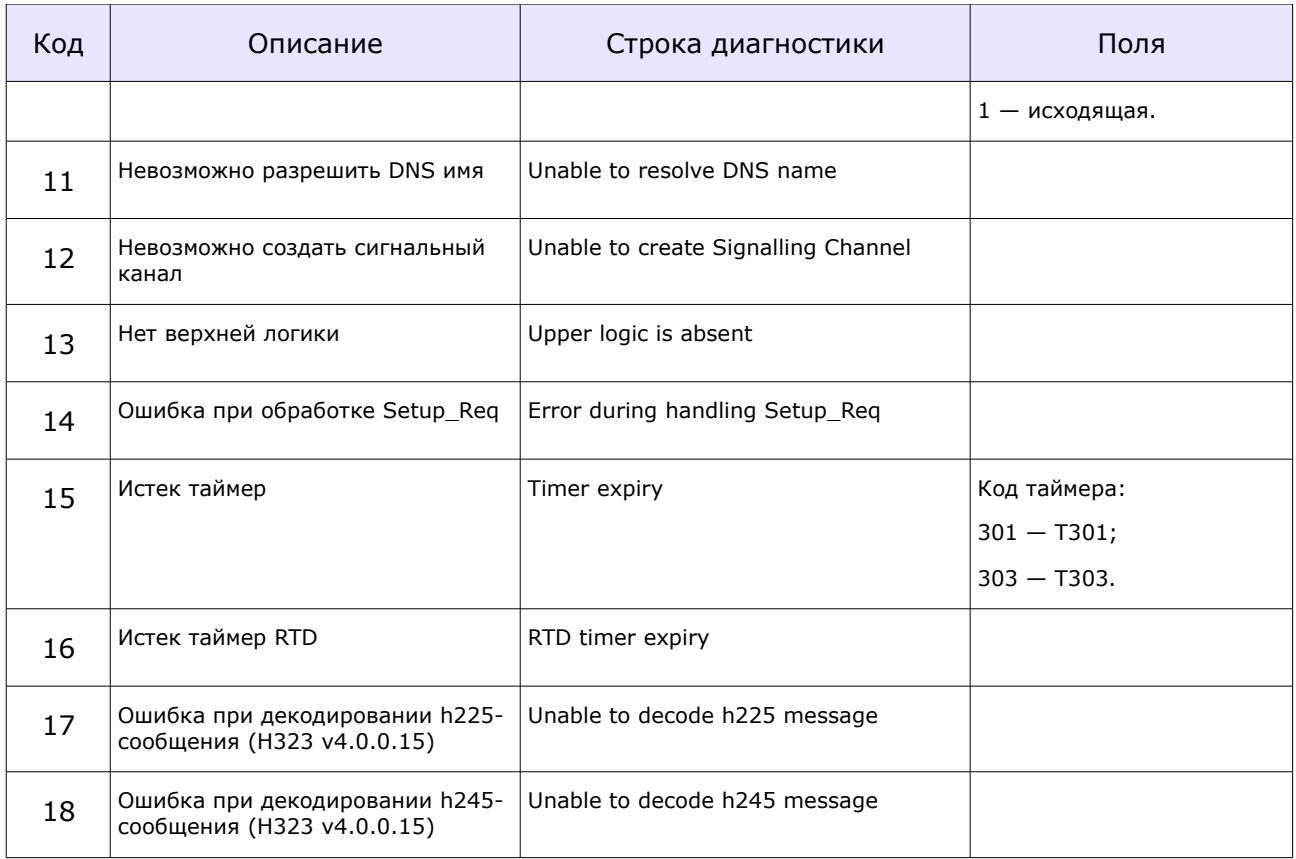

Пустые ячейки таблицы - это отсутствие поля в записи журнала.

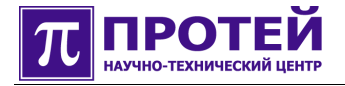

# **10 Журнал диагностики H323\_IB**

В журнал диагностики H323\_IB запись делается по причине отбоя вызова (разрушение вызова).

Имя файла журнал диагностики H323\_IB - **h323\_ib\_diagnostic.log**.

Содержимое файла журнала диагностики H323\_IB — это набор строк-записей. Одна запись соответствует одному вызову.

Формат записи:

#### **timestamp | CallID | CallLegID | CdPN | CgPN | ID системы | направление отбоя | CA обработчика | Код Причины | Диагностика | файл | строка в файле | поле диагностики 1 … поля диагностики N**

Символ «|» использован для зрительного разделения полей записи, и не является частью записи.

Поля диагностики содержат дополнительную информацию для разработчика.

Ниже приведена таблица событий, приводящих к отбою вызова в H323\_IB.

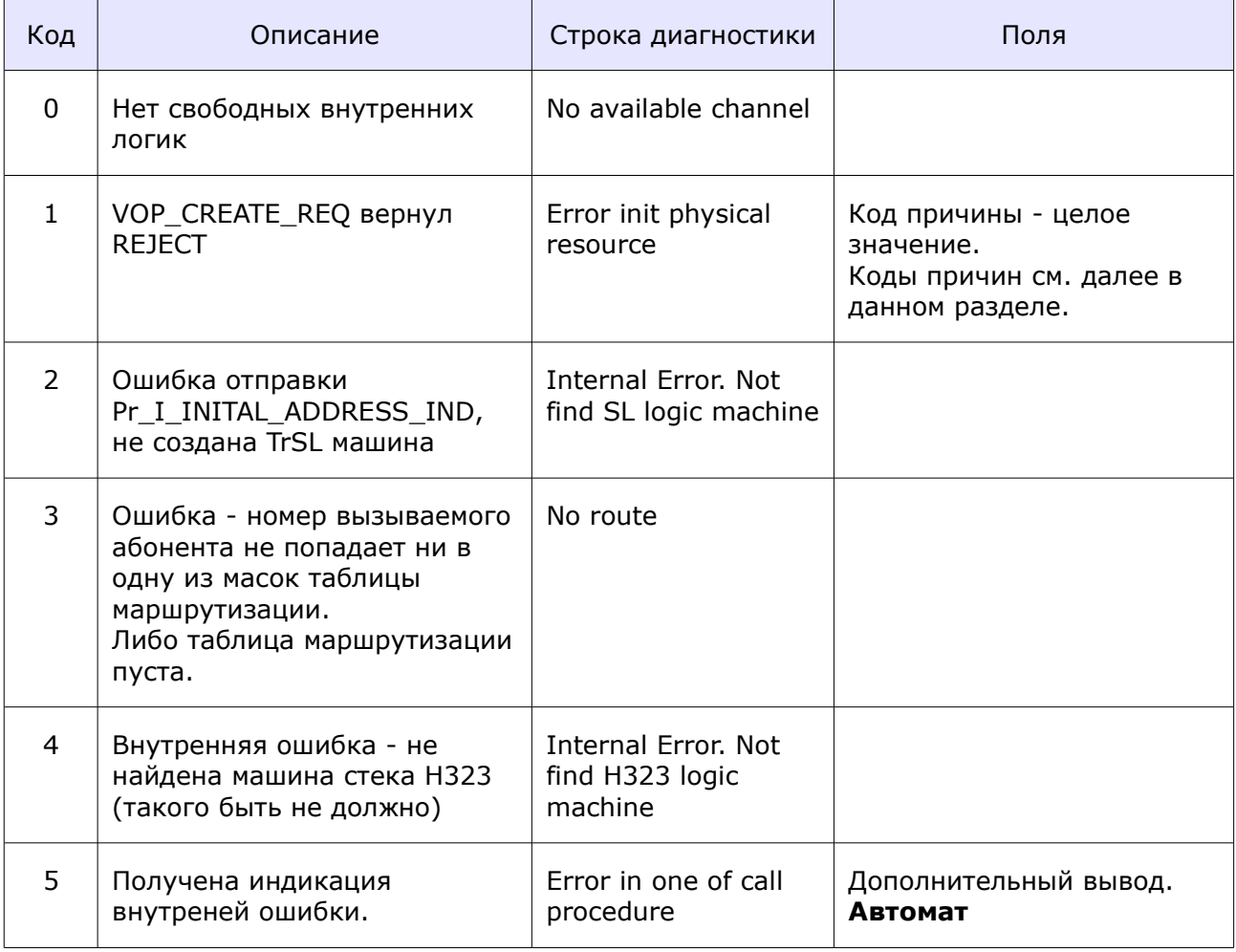

Таблица. События, приводящие к отбою вызова в H323\_IB.

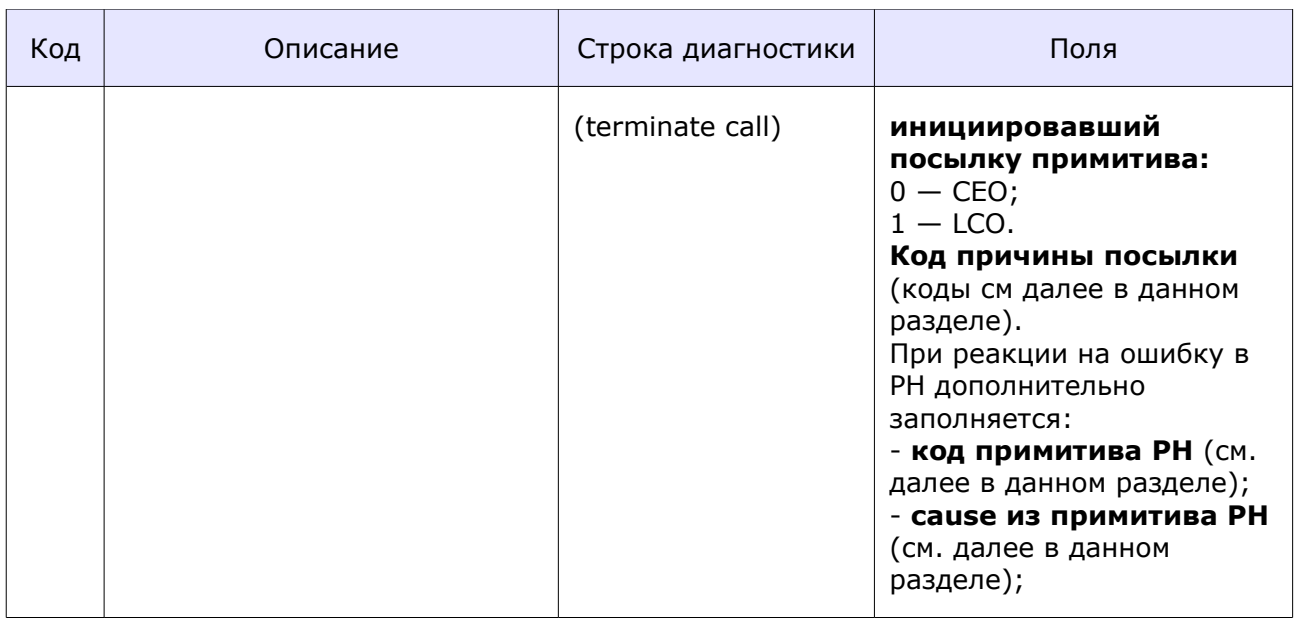

Пустые ячейки таблицы — это отсутствие поля в записи журнала.

Событие «5» содержит несколько диагностических полей, имена диагностических полей в таблице выделены полужирным шрифтом.

Коды причин для события «1» (коды причин получения VOP\_CREATE\_REJECT):

- 0 NO\_FREE\_CHANNEL (причина из PH\_VOP\_CREATE\_REJECT);
- 1 INVALID\_PARAMS (причина из PH\_VOP\_CREATE\_REJECT);
- 2 ALREADY\_CREATED (причина из PH\_VOP\_CREATE\_REJECT);
- 100 построенный список доступных кодеков пуст (внутренняя причина);
- 200 BLOCK (причина из PH\_VOP\_ERROR\_INDICATION);
- 201 INACTIVE (причина из PH\_VOP\_ERROR\_INDICATION);
- 202 NO\_RESOURCES (причина из PH\_VOP\_ERROR\_INDICATION);
- 203 NO\_ROUTE\_TO\_HOST (причина из PH\_VOP\_ERROR\_INDICATION);
- другое причина не определена (ошибка приложения).

Код причины для события «5» (диагностическое поле, причина посылки LP\_CRITICAL\_ERROR\_IND):

- 0 NOT\_SPECIFIED (не определено);
- 1 REJ ON REO (получен REJECT на запрос);

• 2 - NO\_VALID\_CODEC\_FOR\_TRANSMITED (при запросе создания медиа канала указан не поддерживаемый кодек);

● 3 - ACK\_MESSAGE\_WRONG (ошибка разбора ACK сообщения для указанной выше процедуры (автомата));

● 4 - PH\_ERROR (общая внутренняя причина, для индикации ошибок PH).

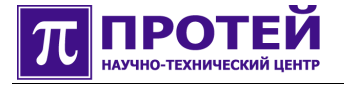

Коды примитивов PH для события «5»:

● 0 - NOT\_SPECIFIED (используется в примитивах, которые не связаны с ошибками в PH);

- $\bullet$  1  $-$  PH\_VOP\_START\_REJ;
- $\bullet$  2 PH VOP ERROR INDICATION.

Коды причин (cause) транслируемых из PH\_VOP\_START\_REJECT для события «5»:

- $\bullet$  0 UNAVAILABLE\_PT;
- $\bullet$  1 INVALID\_PARAMS;
- $\bullet$  2  $-$  NOT\_CREATED;
- $\bullet$  3  $-$  ALREADY\_STARTED;
- $\bullet$  4  $-$  NO\_ROUTE\_TO\_HOST;
- $\bullet$  5  $-$  OTHER\_ERRORS.

Коды причин (cause) транслируемых из PH\_VOP\_ERROR\_INDICATION для события «5»:

- $\bullet$  0 BLOCK;
- $\bullet$  1 INACTIVE;
- $\bullet$  2 NO RESOURCES;
- $\bullet$  3  $-$  NO\_ROUTE\_TO\_HOST.